# **Apple Barrel**

The Journal of the Houston Area Apple Users Group

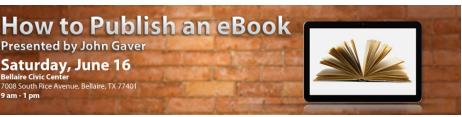

## **Presented by John Gaver** Saturday, June 16 Bellaire Civic Center 7008 South Rice Avenue, Bellaire, TX 77401 9 am - 1 pm

# **Self-Publishing** with John Gaver

eReaders like the Amazon Kindle, Barnes & Noble's NOOK, and the iPad have opened a new door for wouldbe authors. Publishing a book no longer requires the involvement of a publishing company, as self-publishing is now a real option for more and more people.

> Join us this month, as HAAUG member John Gaver helps us navigate the brave new world of selfpublishing, including both eBooks and the "dead tree" editions.

The SIGs start at 9am, and the Main Presentation begins at 11:15. We'll see you there on the 16<sup>th</sup>!

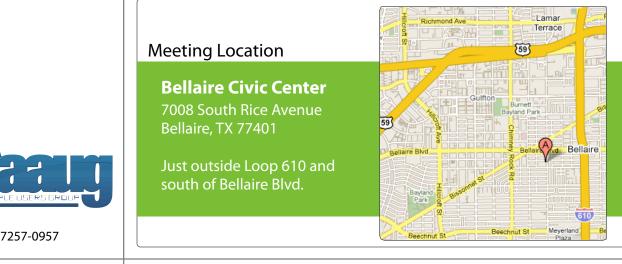

# June 2012

**Boss HAAUG Speaks** page 2

> **Security Beat** page 3

Links from Dr. Mac page 4

**Board of Directors Meeting Minutes** page 7

> **Help Wanted!** page 8

**Upcoming Events** page 9

June 2012 Event Schedule page 10

> Got Junk? page 11

**Review: Logitech Ultrathin Keyboard Cover for iPad** page 14

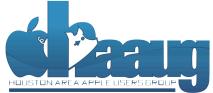

P.O. Box 570957 Houston, Texas 77257-0957

Volume 34 | Number 6

Members Helping Members Since 1978

# **Boss HAAUG Speaks**

Monthly Address from the HAAUG President

The May meeting suffered a casualty when Dwight Silverman called in sick, and I hope that he feels better as I also recently suffered a bout of food-

related illness. Ed Truitt ably filled in and gave the group an update on the Mac malware scene. Ed's job is in IT security for a major oil company. Ed is also writing a security column in the Apple Barrel, which I recommend reading.

Dear HAAUG,

I am still not going to go crazy at every malware rumor that is trumpeted in the Mac press, but If Apple releases a security update I will install it. I have been driving Macs for a long time, since System 7 days, and the quality of Apple Updates has improved. This is due to the architecture of OS X: we no longer have to modify the operating system for software to work. In versions prior to OS X, almost every piece of software added little pieces of code to extend the OS. These pieces of code were called "Extensions." When Apple would release an update you wanted to wait and see what broke and if there were any reports on the club's bulletin board about problems before you updated. Thankfully that does not happen now, for the most part. Well, almost never. But remember to keep a good back up just in case.

June's meeting will feature HAAUG member John Gaver giving a presentation on book publishing software and how to produce eBooks and self-published books. July will be the semi-annual SwapMeet: you can reserve a table by clicking on <u>the link on haaug.org</u> to reserve your table. Dwight Silverman has rescheduled his presentation for the August meeting. We have the summer set, and I want to remind you about the October meeting with Macworld Sr. editor Chris Breen.

The big Apple news will be the Keynote at June's World Wide Developers Conference (WWDC). I know that Apple has released a copy of "Mountain Lion", and there are rumors of a new version of iOS that will be discussed. By the meeting we will know more about the direction of both operating systems.

The club is always looking for help! If you have a skill that you think we could use, please contact me. If you want to learn something by helping out, please contact me, as we will gladly train you.

# **Security Beat**

# Ed Truitt, etee@me.com

This month, on the Security Beat, we are going to talk about something *other* than Mac-targeting malware (promise!) In fact, we are going to talk about the three pillars of security, and segue from there to a quick product review. In addition, I will be starting a Q&A section, in which you ask the questions, and I provide the answers (or at least I give it my best shot.) And, in that light, I want to start out by apologizing to the person who asked me the first question during last month's main presentation. I promised I would explain the answer further in this column, but alas I suffered from a security failure, and completely forgot what the question was about! So, please feel to remind me what the question was (or send in your question) to abe@haaug.org.

With that, let's talk about the three pillars of computer security. These pillars are:

- Confidentiality only folks who are supposed to see data, can see it;
- Integrity you know that data is not changed, unless it is supposed to be; and
- Availability you can get to the data when you need it, where you need it.

Rating your data with respect to each of these pillars will help you determine what you need to do in order to properly protect your data. For example, the question I was asked? Well, if I had rated it properly based on **availability**, I would have taken the action I needed to in order to make sure I didn't forget it (most likely by writing it down somewhere - in effect, backing it up.)

You know what else needs backing up? The contents of the hard drive(s) connected to your Mac, as well as the storage on your iDevice(s)! With iOS 5 and iTunes/iCloud, Apple has done a pretty good job of providing a way to backup your iDevices. With Time Machine, Apple has also taken a significant step toward making backups of OS X safe and easy. But, there is a gotcha: the Time Machine backups are in the same physical location as your Macs - what if you have a fire/flood/tornado hit the building where the machines, and all the backups, are kept? To protect against this, your best bet is to keep at least one backup of your essential data somewhere else - the "off-site storage" option.

While off-site storage used to involve shipping media (tapes and/or disks) to a storage facility, "cloud storage" gives us a new option: simply copy the data into the cloud, and store it on someone's data center somewhere. Storage options like <u>Dropbox</u> make this simple: create a folder on your local hard drive, and copy/move the files you want to back up into that folder, and they are automatically 'synced' to the cloud. With Dropbox, you have an additional advantage: clients exist for iOS, Android, and Blackberry mobile devices, as well as the Windows and Linux operating systems.

One disadvantage of using a service like Dropbox, however, is that you only have the latest copy of a file available. What if you need the version of a file from last week, or last month? Enter Arq from Haystack Software, an online backup utility for OS X

QuickTip

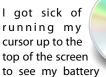

life, the time, etc., and I realized that there is a simple way to display the menu bar when in full screen mode. Just invoke the Spotlight keyboard shortcut, which by default is Command-Space. Use that key combination once to show the menu bar, then again to hide it.

[kirkmc adds: Nice. I don't really get full screen mode, but the times I have used it, I've been confronted with that problem, especially wanting to see the time.]

http://hints.macworld.com/ article.php? story=20120529221620330

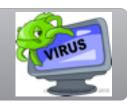

# Links from Dr. Mac

Bob "Dr. Mac" LeVitus

Here are the URLs from Bob "Dr. Mac" LeVitus' presentation at the February General meeting:

## Lion Tips and Tricks:

http://www.macworld.com/rc/osx/lion.html

http://www.tuaw.com/2011/07/20/links-to-all-our-lion-tips-in-one-convenient-place/

http://www.liontricks.net/

http://www.businessinsider.com/best-os-x-lion-tips-2011-7 - search-the-web-andwikipedia-straight-from-spotlight-1

http://www.pcmag.com/article2/0,2817,2388871,00.asp - fbid=iG2yfc973XM

http://www.techradar.com/news/computing/apple/25-mac-os-x-lion-tips-andtricks-986009?artc\_pg=2

http://gizmodo.com/5822946/the-os-x-lion-survival-guide

Macworld Lion Tips Audio:

http://www.macworld.com/article/161903/2011/08/lion\_tips.html

Lion Recovery Disk Assistant: http://support.apple.com/kb/DL1433

#### Lion Tweaks:

http://www.ifredrik.com/applications/LionTweaks.zip

Troubleshooting a Battery-Sucking iPhone 4S by Christopher Breen: http://www.macworld.com/article/163200/2011/10/

troubleshoot\_iphone4s\_battery.html - lsrc.nl\_mwiphone\_h\_cbintro

Apple Support Communities iPhone 4S Battery Life discussion

https://discussions.apple.com/thread/3391947?start=1785&tstart=0

#### Fun with Siri:

http://www.google.com/search?client=safari&rls=en&q=siri +funny&ie=UTF-8&oe=UTF-8

#### BoinxTV:

http://www.boinx.com/boinxtv/overview/

#### ZeroChroma cases http://zerochroma.com/

Newer Technology NuTouch Gloves: http://www.newertech.com/products/nutouchgloves.php

Newer Technology NuGuard GripBase & GripStand for iPad http://www.newertech.com/products/nuguardgripbundle2.php

# Classifieds

Products and support for the Macintosh community

## Got a story, or photo you would like to see in the monthly edition of the Apple Barrel?

The Apple Barrel is always looking for good, meaty material for its monthly publication. If you have a personal story, review of a new product or just a funny or helpful thought, feel free to spread the word via the Barrel.

> Submit your story, review or photos, etc. to: **abe@haaug.org**

> > QuickTip

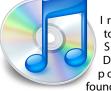

l recently tried to drag from S a f a r i 's Downloads popup and found that if you

drag from the icon of the downloaded file, you can move it where you want.

Click on an icon in the Downloads popup and drag it to any folder, or even onto a Dock icon to launch a file you've just downloaded with a specific application.

[kirkmc adds: This seems obvious, but there's no hint here for it. There have been hints about <u>doubleclicking an icon in the Downloads</u> window to open it, <u>copying and</u> pasting URLs from the Downloads window, and the <u>keyboard</u> shortcut to show the Downloads popup (Command-Option-L).]

> http://hints.macworld.com/ article.php? story=20120511210623576

# ACCFIRSTAID<br/>COMPUTER SERVICESSpecializing in Apple Computers• On-site Service<br/>• Repairs<br/>• Consulting• On-site Service<br/>• Repairs<br/>• Consulting

Serving the Houston Area for 15 Years! (281) 537-2842

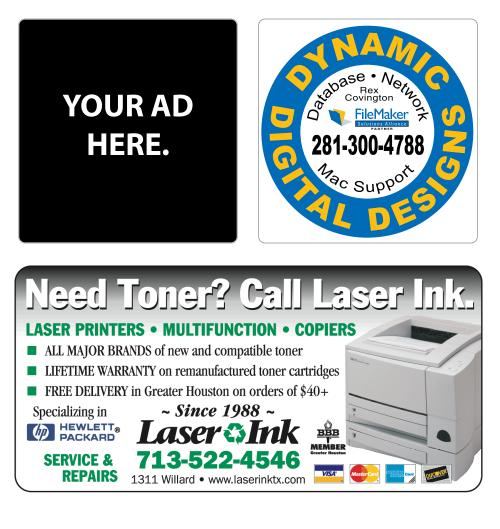

# Classifieds

Products and support for the Macintosh community

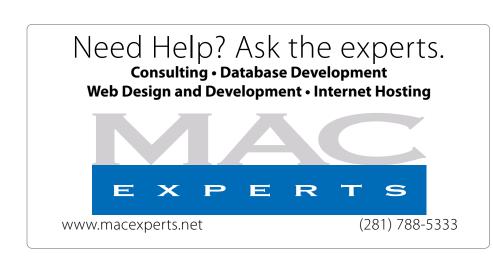

# HOUSTON SIGN COMPANY

Signs • Banners • Vehicle Graphics Digital Printing • Screen Printing Come to us for all your signage needs Quality & Service since 1946. Phone: 713.662.3123

www.houstonsign.com

# Eclipse Productions (713) 665-5261

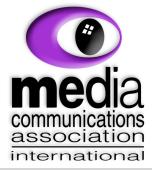

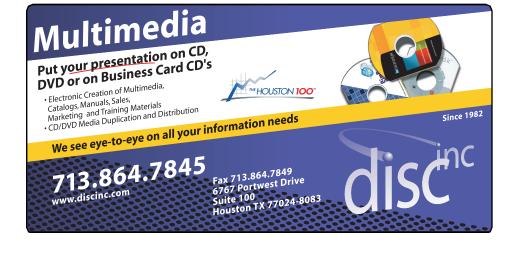

## ADVERTISING RATES

#### General Rate Policy

If more or less space than specified is used within one year from the date of first insertion, the rate will be adjusted to the earned rate published here.

## **Frequency Rates**

Number of insertions in a 12-month period determines frequency rate.

Black and white rates (per issue): 2/3 Page Ad

Dimensions: 5" x 10.125" Frequency: 1X \$125, 2X \$120, 3X \$115

**1/2 Page Ad Dimensions:** 7.625" x 5" **Frequency:** 1X 90, 2X 85, 3X 80

## 1/3 Page Ad

**Dimensions:** 7.625" x 3.375" **Frequency:** 1X \$75, 2X \$70, 3X \$65

1/4 Page Ad

Dimensions: 3.75" x 5" Frequency: 1X 65, 2X 60, 3X 55

## 1/6 Page Ad

**Dimensions:** 5" x 2.5" **Frequency:** 1X \$40, 2X \$35, 3X \$30

## **Business Card Ad**

**Dimensions:** 3.5" x 2" **Frequency:** 1X \$30, 2X \$25, 3X \$15

\* Dimensions of advertisements may vary as a result of document layout.

**Location:** Bellaire Civic Center, 7008 South Rice Avenue, Bellaire, Texas.

**Attendees:** Philip Booth, Jim Connell, Michael Epstein, Clair Jaschke, David Jaschke, Michael King, Rick Roberts, Doug Smith, Ed Truitt, and Greg Wright.

**Call to order:** 12:30 p.m. by President Philip Booth following the conclusion of today's General Meeting, a quorum of voting members of the board being present.

**General Announcments:** Philip Booth announced that Jonathan Magnus' presentation on microcontrollers at today's General Meeting was well attended and well received. He thanked Jonathan for his excellent presentation and for his many contributions to HAAUG.

## **MONTHLY REPORTS:**

**Secretary – Jim Connell:** The board unanimously approved the minutes of the board meeting held on March 17, 2012, as submitted.

**Treasurer – Clair Jaschke:** Clair Jaschke submitted written financial reports for March 2012 to the board. At the end of last month, HAAUG had \$13,168.01 in its bank account. Clair has paid all bills she has received. After last month's reports Clair and Phil moved \$5,000 from the checking account to a certificate of deposit at JP Morgan Chase Bank in accordance with the prior approval of the board.

**Vice President – Greg Wright:** Greg Wright announced that the Main Presentation for next month's General Meeting is still being developed and will be announced shortly. At the General Meeting on June 16, 2012, John Gaver will present "How to Publish an eBook." The SemiAnnual Swap Meet will be held on July 21, 2012. Phil Booth announced that Chris Breen has agreed to be the speaker for the Main Presentation at the October General Meeting. The board discussed the options for expanding the bandwith at Bellaire Civic Center so as to allow presentations via iChat at the General Meetings.

Membership – David Jaschke: David Jaschke reported that HAAUG had 180 members at the end of March 2012, a decrease of one member from February 2012 and a loss of 11 members from March 2011. Five new members joined and two members, including one lapsed member, renewed their membership last month. David announched that he has acquired a Square credit card processor that will allow him to process credit card transactions in a convenient and secure manner at the General Meetings. The cost of the device was rebated. The transaction fee is less than three percent. The dues have not yet been updated on Kagi and early renewal transactions on Kagi are not currently being processed.

**Media and Communications Administrator** – **Ed Truitt:** The deadline for submitting articles for the May Apple Barrel is the first weekend in May. The board discussed options for fulfilling the duties of the webmaster. Ed reported that the advertisers shown in the Apple Barrel and on the website need to be reviewed and updated. Phil will update the HAAUG Hotline.

## **OLD BUSINESS:**

Audit Committee: No report.

**Adjourned:** 12:55 p.m.

# Review...

(cont'd from Page 14)

# Security...

(cont'd from Page 3)

somewhat obsessive about my iPad having a proper cover, I also carry my Smart Cover along, and attach it when using the iPad in tablet mode.

Is the Logitech Ultrathin Keyboard Cover usable? Perfectly. In fact, I wrote the first draft of this article on my iPad using it (along with the Evernote app.) Which was a whole lot easier for me than transporting my Macbook Pro along with me to the local B&N. Is it a better accessory than the fold-up keyboard? For me, probably not, because I still prefer the full-size keys. But, given the problems using the older device with the new iPad, along with the reduced weight and bulk of the new rig, the Logitech Ultrathin Keyboard Cover is a good compromise. And so, I will keep both in my accessory arsenal, at least until a new iPad comes along that doesn't work with either one of them.

# Help Wanted!

Ed Truitt, Media & Communications Dir.

Do you have something to say? Or, maybe you have Web-programming skills, especially in CSS, PHP, and with experience in the WordPress CMS? Possibly you are an experienced Webmaster? On the other hand, you might be one of those who has experience in none of the above, but you want to be involved in HAAUG, and are willing to learn?

If you fit any of these criteria, we may have just the thing for you! HAAUG is looking for authors, web programmers, and a Webmaster. If you are interested, please see either Phil or myself at the general meeting, or email me at <u>abe@haaug.org</u>. which also has a client for iOS, allowing you to read your files on your iPhone, iPad, or iPod touch.

What does Arq do? Arq provides an interface to schedule and manage your backup, and a front end to Amazon's S3 cloud storage service. You create backup sets, select which folders/files you wish to include in each backup set, and each hour Arg will copy changed files (called "incremental" backups) to the cloud. In order to protect your data from prying eyes, Arg encrypts the data before sending it to the cloud, using an encryption key that you control - the important thing here is that neither Haystack Software nor Amazon have access to the decryption key, so your data is "safe" from prying eyes. It also means that you need to remember that password, because if you ever forget it, you will not be able to decrypt the files. Amazon's S3 storage is highavailability, structured so that even if 2 complete data centers are lost, the data is still available. And, for those who mind their online expenditures, Arg and S3 let you set (and enforce) a budget.

I've been using Arq for the past month (it comes with a free 30-day trial), and tested it out against the folder which contains all my files related to the Apple Barrel. It has worked like a champ, and I have been able to access (and therefore recover) previous versions of the documents I create (hint: testing out the ability to recover your files from a backup is a critical component of making sure your backups are working - because if you can't recover the files, the backups aren't going to do you very much good, are they?)

Arg is available for OS X (\$29 one-time charge; free 30day trial; Amazon S3 usage charges extra), and Argview, the viewer app for iOS, is available in the App Store (\$4.99.)

# **Upcoming Events**

Houston Area Apple Users Group 2012 Officers and Directors

> President Phil Booth

Vice President Greg Wright

> Secretary Jim Connell

Treasurer Clair Jaschke

Membership Chairman David Jaschke

Media & Communications Ed Truitt

> Director-at-Large 1 Michael Epstein

Director-at-Large 2 Michael King

> Senior Advisor **OPEN**

# Saturday, June 16th, 2012 How to publish an e-Book

Location: Bellaire Civic Center | Map online at www.haaug.org

# Saturday, July 21st, 2012

# Semi-Annual SwapMeet

Time to clean out the gadget stash again! Our mid-summer opportunity to buy and sell gently-used Apple (and related) "stuff". **Location:** Bellaire Civic Center | Map online at **www.haaug.org** 

# Saturday, August 18th, 2012

## When Rumor Becomes Reality

A journey through the rumor mills with tech blogger and social media evangelist Dwight Silverman. **Location:** Bellaire Civic Center | Map online at www.haaug.org

# Saturday, October 20th, 2012

# Chris Breen, Sr Editor of Macworld

This meeting should be on your "must attend" list. Reserve the date! **Location:** Bellaire Civic Center | Map online at **www.haaug.org** 

# Locations, Directions + Parking

# **Bellaire Civic Center**

7008 South Rice Ave. • Bellaire, TX 77401

The Bellaire Civic Center has been a great location asset of HAAUG for the past 4 years and includes many amenities such as wireless internet and both open and closed spaces for Special Interest Group (SIG) meetings and other functions.

Find out the latest news on future HAAUG meetings...

# www.haaug.org/meetings/

# STARTRONICS

George McKenzie Macintosh/IBM Services, Maintenance & Repair Specialist

> 4141 SW Freeway Suite #470 Houston, Texas 77098 713-524-5646 FAX 713-524-4635

> > www.haaug.org

# June 2012 Event Schedule

|            | Main Room                                                       | 2nd Room                                                             |
|------------|-----------------------------------------------------------------|----------------------------------------------------------------------|
| 9 a.m.     | The Lion's Den/Mac One-on-One                                   | iOS                                                                  |
| 10 a.m.    | Mac 101                                                         | Digital Photography                                                  |
| 11 a.m.    | Club Business                                                   |                                                                      |
| 11:15 a.m. | Main Presentation: How to<br>Publish an e-Book by John<br>Gaver |                                                                      |
| 1 p.m.     | Clean-up                                                        | Board of Directors meeting;<br>followed by social time, and<br>lunch |

**Main Presentation:** How to Publish an e-Book by John Gaver. So, you want to be an author in this brave new digital world? Our own John Gaver will give you some tips on how to make this happen!

The Lion's Den/Mac One-on-One: Phil Booth - Our newest SIG, focusing on Apple's newest cat, and also our newest users.

**iOS: Doug Smith -** iPad, iPhone and the apps that make our lives better.

Mac 101 & Fundamentals: Jonathan Magnus - The SIG for basic to advanced Macintosh topics.

**Digital Photography: Andrew Polk** – Bring your cameras, bring your photos and we'll discuss what makes a great photo.

Ad hoc: Groups are welcome to use the casual spaces to meet on other topics. Scheduled SIGs take precedence.

The position of HAAUG SIG Coordinator is currently open. If you would like to volunteer to be the SIG Coordinator, please see any member of the Board of Directors.

# Got Junk?

Computer recycling opportunities in the Houston area

# Houston area recycling centers:

## **Environmental Service Center**

11500 South Post Oak Road • Dial 311 or 713-837-9130

Westpark Recycling Center 5900 Westpark • Dial 311 or 713-837-9130

## Goodwill COMPUTER WORKS

12230 Westheimer Houston, TX 77077 281-589-1215

# **Commercial electronics recyclers:**

## ScrapComputer.com

350 W. 38th St., Houston, TX 77018 • 713-691-9995 \*\*Accepts all computer-related items free; offers free pickup for large amounts.

## Altech Metals, Inc.

10612 Hempstead, Building A • 713-680-9325 \*\*No TVs or monitors

**ARM Trading, Inc.** 2476 Bolsover, Suite 557 • 713-665-0213

**Compucycle** 620 W. 6th St. • 713-866-8021

**ONYX Environmental Services** Baytown • 1-800-624-9302

Houston Computer Recycler 6102 Brittmoore, Suite N • 713-937-3334

**Recycle America Waste Management Asset Recovery Group** 2102 Atascocita Road, Humble • 281-540-8900

Eagle Electronics 10612 Hempstead, Building A • 713-934-8585

## QuickTip

This hint solves a l o n g standing problem when

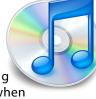

playing classical music on an iPhone. When using the iPhone Music app (iOS 5.1), the full entry (e.g. name of artist, album or song title) for an item can be too long to be displayed. Tap and hold entry to see the full entry pop up. Tap and drag your finger down the list to make the pop up change as you drag. This works for album titles, song titles, and artists names.

[kirkmc adds: Nice. I hadn't heard of this before, but searching the web shows that it is not totally unknown. Since it hasn't shown up here before, it's worth posting.]

http://hints.macworld.com/ article.php? story=20120507165748790

# Become Part of the Action

Join or renew your membership with the one and only Houston Area Apple Users Group today!

Join Online With a Credit Card:

Paying for your membership online with a credit card is secure, fast and easy!

Visit **www.haaug.org/join** for details on joining.

# Join by Mail:

Please fill out and complete the following form. Send a check or money order payable to HAAUG and mail it to the address shown below. Dues for regular members are \$35 per year. Student memberships are available for full-time students at a high school, community college, or university for the rate of \$10 per year.

Your membership card will be mailed to you. You may pick up your starter kit at the next HAAUG meeting.

| Address:<br>City/State/Zi<br>Home Phone:<br>Email:<br>Type Of Com<br>Membership: | p:<br><br>puter:                                       | Wo  |                                                                   |
|----------------------------------------------------------------------------------|--------------------------------------------------------|-----|-------------------------------------------------------------------|
| City/State/Zi<br>Home Phone:<br>Email:<br>Type Of Com<br>Membership:             | p:                                                     | _Wo |                                                                   |
| Home Phone:<br>Email:<br>Type Of Com<br>Membership:<br>□ 1                       |                                                        | Wo  |                                                                   |
| Email:<br>Type Of Com<br>Membership:<br>□ 1                                      |                                                        |     | rk Phone:                                                         |
| Type Of Com<br>Membership:                                                       |                                                        |     |                                                                   |
| Membership:                                                                      | puter:                                                 |     |                                                                   |
|                                                                                  | puter                                                  |     |                                                                   |
|                                                                                  |                                                        |     |                                                                   |
|                                                                                  | lew Membership (\$35.00)<br>∙wo Year Renewal (\$70.00) |     | Renewal (\$35.00)<br>Student (\$10.00) <i>Requires Student IE</i> |
| Check #                                                                          |                                                        | Me  | mber # (if renewing):                                             |
|                                                                                  |                                                        |     | sted in joining HAAUG? Y   N                                      |
|                                                                                  | e willing to volunteer in HA                           |     | ·                                                                 |
| Mail check to<br>HAAUG<br>P.O. Box 570<br>Houston, TX<br>Attn.: Membe            | 957                                                    |     |                                                                   |

# **Membership Benefits**

Enjoy the benefits of being a HAAUG member.

#### **Monthly Meetings**

This is where the excitement begins. On the third Saturday of each month, members of HAAUG meet for a day filled with activities, including presentations by major software and hardware vendors, special interest group (SIG) meetings, raffles, and much, much more. Swap Meets are held twice each year, in January and July.

#### **Social Media & Internet Presence**

The HAAUG web site at <u>http://www.haaug.org</u> is the place to go for up-to-date information on what we are doing. In addition, there is <u>a HAAUG group on Facebook</u>, where people can go to interact with fellow HAAUG members on topics of interest related to Apple and its products.

#### **Club Magazine**

Club and industry news, meeting information and special member offers are published in our monthly newsletter - The Apple Barrel. The Barrel's content is also available to members on HAAUG Heaven in Adobe Acrobat format.

#### **Mentor Program**

The HAAUG Mentor Program puts people with hardware, software, system or network problems in contact with volunteers who can provide solutions. Contact with the mentors can be made through the HAAUG Hotline, HAAUG Heaven, e-mail or at the monthly meetings.

#### **Special Interest Groups (SIGs)**

People with common interests, including Macintosh and OS X basics, Newton, iOS, internet, games, educational computing, databases, publishing, graphics, desktop video, programming and more gather for in-depth discussion, product demonstrations, tutorials and general knowledge sharing.

## **HAAUG Hotline**

Call the HAAUG Hotline at 832-305-5999 for the latest meeting information and to leave voice mail for officers.

#### Lots of Fun & Friendships

HAAUG is a not-for-profit volunteer group founded in 1978, three years before there was an IBM PC. Approximately 200 members enjoy the benefits of HAAUG. We range from beginners to experts, but we all know the secret to making our computers more valuable - a HAAUG membership.

Learn more about the benefits of HAAUG membership at www.haaug.org.

#### The Apple Barrel is a monthly publication of the HOUSTON AREA APPLE USERS GROUP (HAAUG) P.O. Box 570957 Houston, Texas 77257-0957.

Apple Barrel's editors have a policy to protect the creative rights of authors. The Editors acknowledge that authors' works are copyrighted and intend to honor those copyrights by: 1) this statement of policy, 2) providing, when considered significant, copies of edited text to the author for review prior to publication, 3) seeking permission to reprint previously published pieces from the author whenever possible, and 4) printing acknowledgment of reprints used.

If you are interested in joining HAAUG, please call the HAAUG Hotline at (832) 305-5999 or sign up via our web site at www.haaug.org.

Annual membership is \$35 for regular members, and \$10 for student members (limited to students enrolled full time at a high school, community college, or university.) The Hotline is also the Mentor line if you need help. Guests are welcome to attend one or two meetings to get acquainted with HAAUG, but participation in certain presentations and activities may be limited to members only. HAAUG is an independent support group of Apple product users and is not affiliated with Apple Computer, Inc. The following are trademarks of Apple Computer, Inc., Apple, Apple II, Apple IIGS, eMac, Macintosh, iMac, iBook, iPod, iPhone, iPad, PowerBook, ImageWriter, LaserWriter and the Apple Logo. All other brand names mentioned are registered trademarks or trademarks of their respective holders, and are hereby acknowledged.

# Ed Truitt, etee@me.com

As a proponent of the "iPad is a device for doing real work and not just limited to media consumption" philosophy, I am always on the lookout for accessories which help make this a reality. For awhile, I was more than satisfied with my Logitech Fold-Up Keyboard for iPad 2 (reviewed in the January 2012 Apple Barrel.) But, when I got my new iPad, I found one slight problem: the slightly thicker form factor of the new iPad meant that my beloved keyboard/cover fit very tightly (and, for some folks, not at all.)

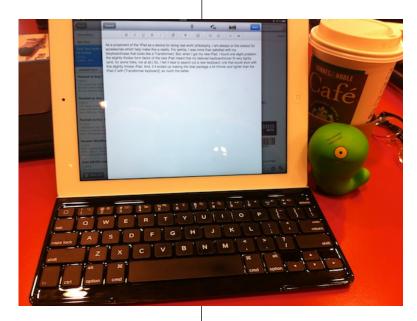

So, I felt it best to search out a new keyboard, one that would work with this slightly thicker iPad. And, if it ended up making the total package a bit thinner and lighter than the iPad 2 with the fold-up keyboard, so much the better.

Once again, James Kendrick came to the rescue, with <u>his review</u> of the <u>Logitech Ultrathin Keyboard</u> <u>Cover</u> for the iPad 2 and new iPad. Alas, it was about a month before I was able to find one of them available for sale, but finally I managed to locate one at the local Best Buy, and I went down and picked it up (as an aside: Best Buy's websiteordering and in-store pickup is *very* convenient.)

First things first: unlike the fold-up keyboard, this cover replaces the Smart Cover, which makes the iPad look a bit like a Macbook Air when the cover is closed. It attaches as a cover using the magnetic

Ultrathin Keyboard Cover w/new iPad Photographs copyright © 2012 E D Truitt

strip on the side of the case: and it also makes use of this feature to attach securely as a

keyboard (unfortunately, this only works in landscape mode, although the iPad will sit in the groove in both landscape and portrait mode.) Unlike the fold-up keyboard, the keys are slightly smaller/closer than on a fullsize keyboard: this makes speed typing a bit more problematic, though one can get used to it (at least, I did.) I have found, however, that I do tend to make more mistakes, and that my hands also tire a bit faster, when using this device.

The ultrathin keyboard/cover has one more disadvantage over the fold-up

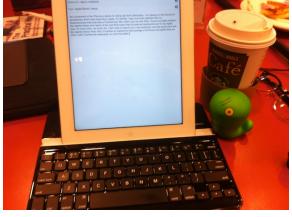

It works in portrait mode, too!

keyboard: it is a cover, not a case. When using the iPad in tablet mode, you really have to detach the Logitech keyboard/cover from the iPad, which means you need somewhere to put it where it won't get in the way (or left behind.) Because I am

(cont'd on p. 8)

www.haaug.org